## Einführung in die Programmierung für NF

Grafische Benutzeroberflächen 

## Ziele

- Grafische Benutzeroberflächen (**G**raphical **U**ser **I**nterfaces) als Anwendungsbeispiel für die objektorientierte Programmierung kennenlernen.
- Erstellung individueller GUI-Klassen durch Erweiterung existierender Klassen der Java Bibliotheken AWT und Swing.
- Die Vorgehensweise zur Erstellung einer GUI verstehen und durchführen können:
	- 1. Erstellung des strukturellen Aufbaus der GUI
	- 2. Verbindung der Ansicht (GUI) mit den inhaltlichen Objekten der Anwendung (Modell)
	- 3. Ereignisgesteuerte Behandlung von Benutzereingaben (z.B. Knopfdruck)

## AWT und Swing

- AWT und Swing bieten eine Klassenbibliothek zur Programmierung grafischer Benutzerschnittstellen (GUIs) für Java-Programme.
- Java 1.0 wurde 1996 mit dem Abstract Window Toolkit (AWT) veröffentlicht
- In Java 1.2 wurde 1998 eine verbesserte Bibliothek namens Swing eingeführt
- Swing baut auf AWT auf (es werden Klassen aus dem AWT benutzt)
- Typische Import-Deklarationen in einem Programm, das AWT/ Swing benutzt:

 import java.awt.\*; import javax.swing.\*; 

#### Beispiel

• Wir wollen eine einfache grafische Anwendung für Bankkonten erstellen:

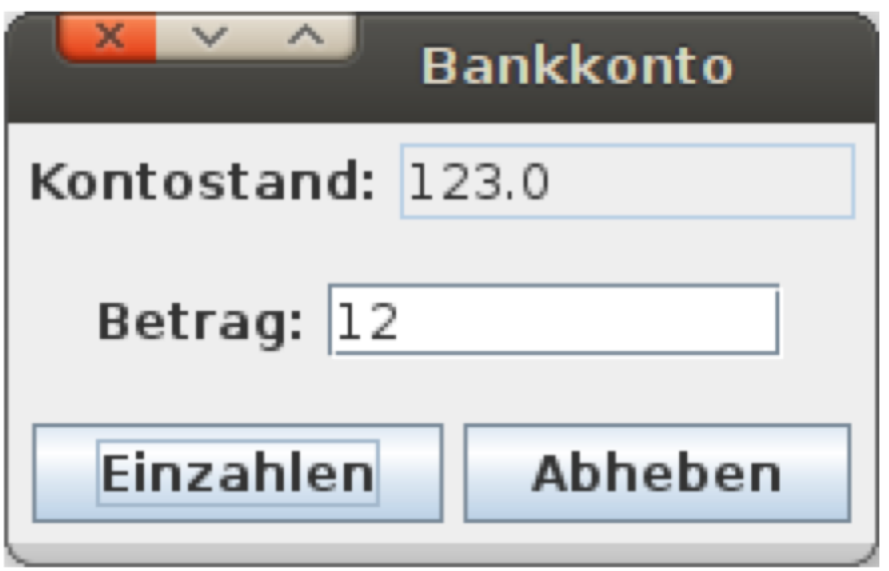

#### Fenster

Die Klasse JFrame stellt ein leeres Fenster zur Verfügung

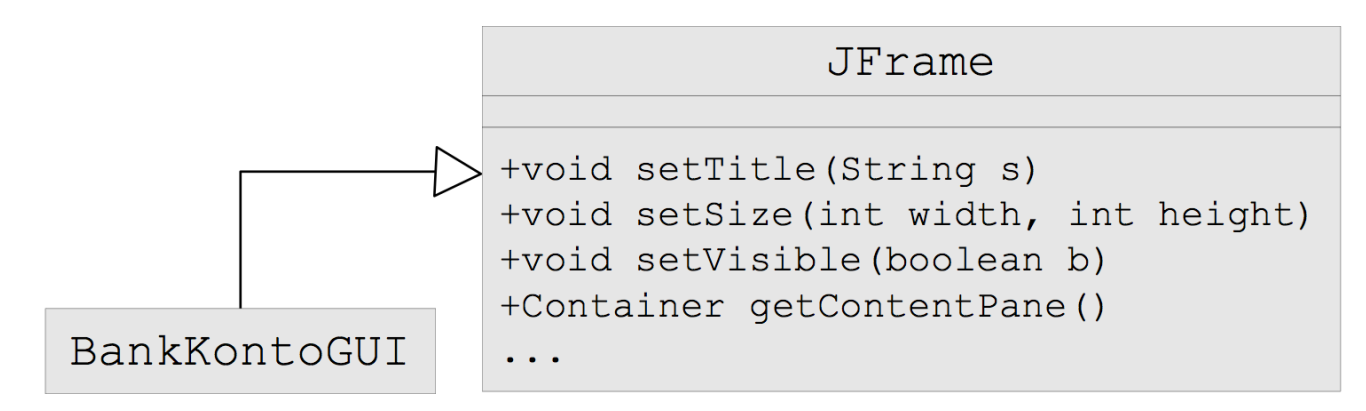

• Wir können das Fenster durch Subklassenbildung spezialisieren und benutzen:

```
import java.awt.*;
import javax.swing.*;
public class BankKontoGUI extends JFrame{ 
     public BankKontoGUI(){
          this.setTitle("Bankkonto");
          this.setSize(300, 200);
          ! !...
     }
}
                                             public class Main{
                                                  public static void main(String[] args){
                                                       BankKontoGUI qui = new BankKontoGUI();
                                                       qui.setVisible(true);
                                                  }
                                             }
```
#### GUI-Elemente

- In Swing gibt es viele Klassen für die verschiedenen Interaktionselemente
- Textaufschriften, Knöpfe, Textfelder für Ein/Ausgabe usw. werden durch Objekte der Klassen JLabel, JButton, JTextField usw. repräsentiert

Beispiel: 

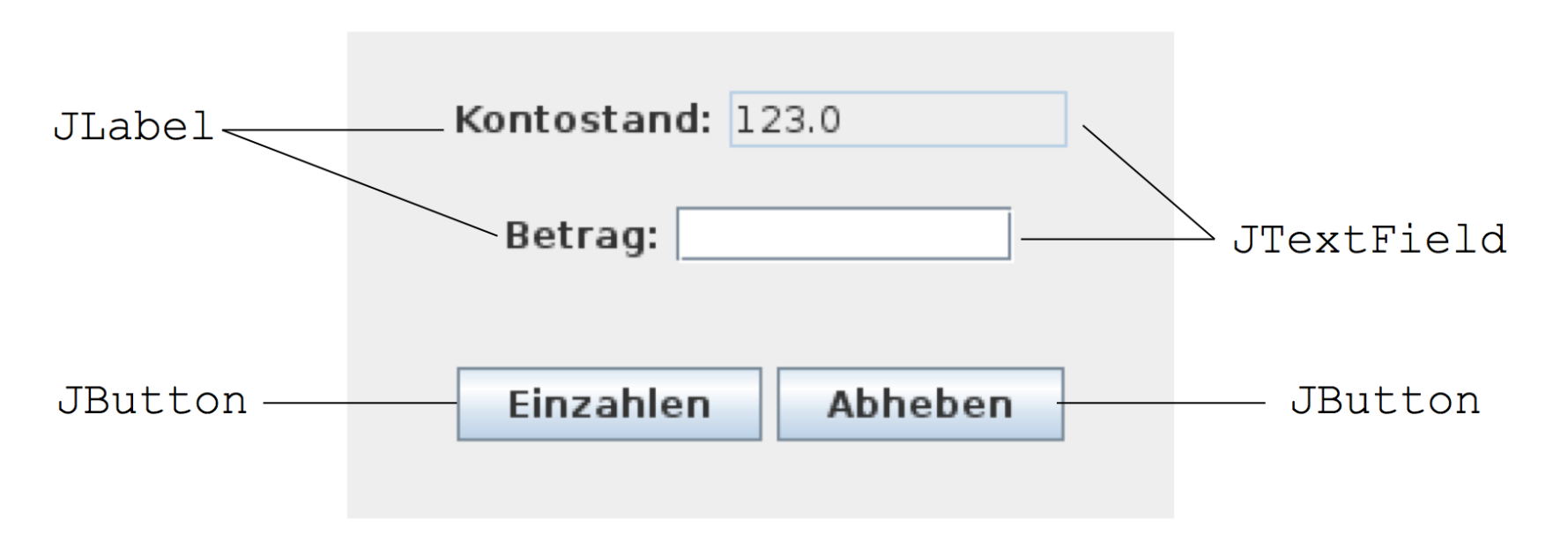

#### Anlegen von Instanzvariablen (Attributen) für die GUI-Elemente

```
JFrame
import java.awt.*;
import javax.swing.*;
public class BankKontoGUI extends JFrame{
    private JTextField kontoStandField;
                                                 BankKontoGUT
    private JTextField betragField;
    private JButton einzahlenButton;
                                         -JTextField kontoStandField
                                         -JTextField betragField
    private JButton abhebenButton;
                                         -JButton einzahlenButton
                                         -JButton abhebenButton
    public BankKontoGUI() {
        this.setTitle("Bankkonto");
                                         +BankKontoGUI()
        this.setSize(300, 200);
        /* Initialisierung der Attribute */
        this.kontoStandField= newJTextField("123.0", 10);
        this.kontoStandField.setEditable(false);
        this.betragField = new JTextField(10);
        this.einzahlenButton = new JButton("Einzahlen");
        this.abhebenButton = new JButton("Abheben");
        ... } }
```
#### Strukturierung von Fenster-Inhalten

- Der Hintergrund eines JFrame-Fensters ist ein Container-Objekt; zugreifbar durch die Methode getContentPane()
- Der Inhalt des Fensters ist darin als ein Baum von Objekten organisiert.
- Für die Gruppierung verwenden wir Objekte der Klasse JPanel

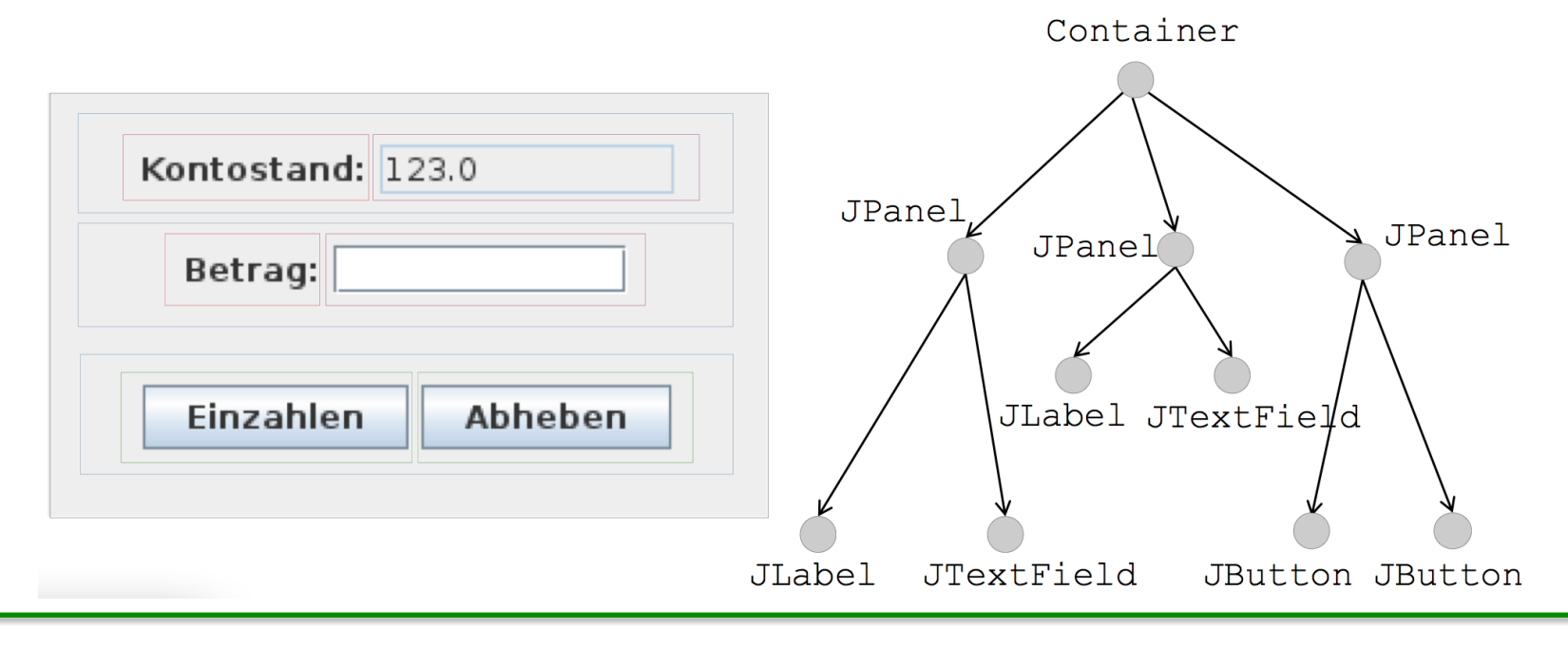

#### Aufbau der Baumstruktur und Setzen des Layouts

#### public BankKontoGUI() {

```
... 
// Initialisierung der Attribute wie vorher 
JPanel kontoStandPanel= newJPanel(); //lokale Var
kontoStandPanel.add(new JLabel("Kontostand:"));
kontoStandPanel.add(this.kontoStandField);
```

```
JPanel betragPanel= newJPanel(); //lokale Variable
betragPanel.add(newJLabel("Betrag:"));
betragPanel.add(this.betragField);
```

```
JPanel buttonPanel= newJPanel(); //lokale Variable
buttonPanel.add(this.einzahlenButton);
buttonPanel.add(this.abhebenButton);
```

```
Container contentPane = this.getContentPane();
contentPane.setLayout(newGridLayout(3,1)); 
    //Grid mit 3 Zeilen und 1 Spalte
contentPane.add(kontoStandPanel);
```

```
contentPane.add(betragPanel);
```

```
contentPane.add(buttonPanel);
```
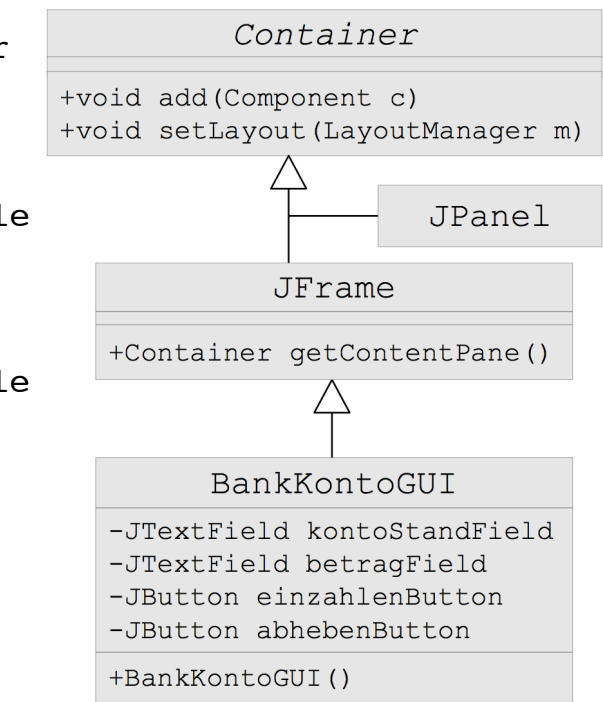

#### }

#### LayoutManager

#### **FlowLayout**

setLayout(new FlowLayout()); Standard bei JPanel

#### **GridLayout**

setLayout(new GridLayout(2,3));

#### **BorderLayout**

setLayout(new BorderLayout()); Standard für den durch getContentPane()<br>gelieferten Container in JFrame<br>Finfügen an bestimmten Positionen z B gelieferten Container in JFrame Einfügen an bestimmten Positionen, z.B. add(component, BorderLayout.SOUTH);

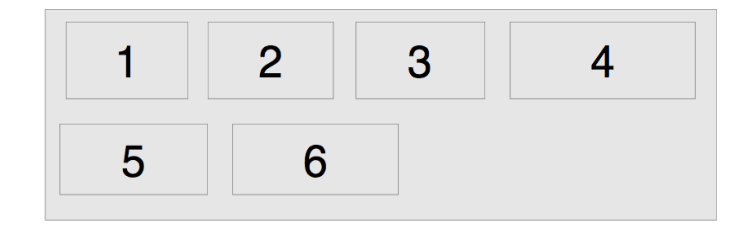

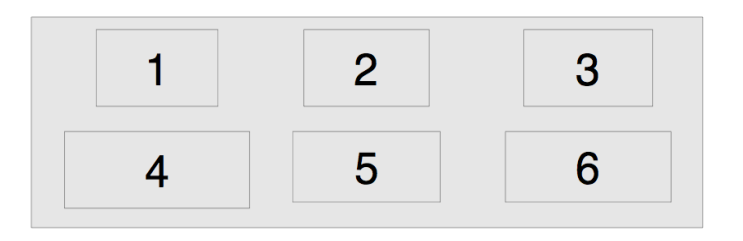

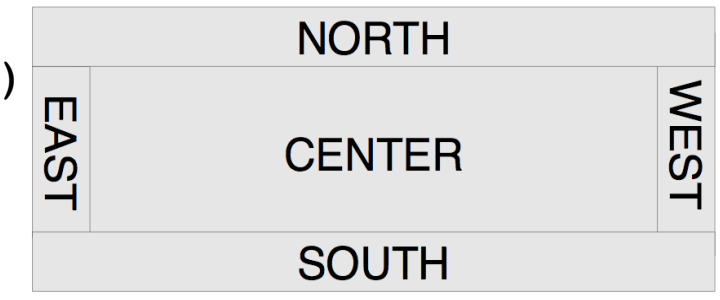

## Ansicht und Modell

- Bisher haben wir nur die **Ansicht** der Kontodaten implementiert.
- Wir brauchen noch die eigentlichen Daten, welche die GUI anzeigt, in unserem Beispiel ein Bankkonto. Man spricht von dem **Modell**.

Wir benutzen die uns bekannte Klasse BankKonto.

- Ansicht und Modell sollen entkoppelt sein, denn:
	- $-$  Modell existiert unabhängig von der Ansicht.
	- $-$  Häufig gibt es verschiedene Ansichten für dasselbe Modell, z.B. GUI-Interface und Web-Interface.
	- $-$  Getrennte Entwicklung von Modell und Ansicht unterstützt die **Wartbarkeit**

#### Ansicht und Modell im Beispiel

- Ansicht:Klasse BankKontoGUI. Modell:Klasse BankKonto,
- Ansicht-Objekte erhalten eine Referenz auf das anzuzeigende Modell

```
public class BankKontoGUI extends JFrame{
                                                           JFrame
    private JTextField kontoStandField;
    private JTextField betragField;
    private JButton einzahlenButton;
    private JButtonabhebenButton;
                                                       BankKontoGUT
    /* Referenz auf das Modell */
                                               -JTextField kontoStandField
    private BankKonto konto;
                                               -JTextField betragField
                                               -JButton einzahlenButton
public BankKontoGUI() {
                                               -JButton abhebenButton
    this.konto= newBankKonto(123.0);
                                               -BankKonto konto
    this.setTitle("Bankkonto");
    this.setSize(300, 200);
                                               +BankKontoGUI()
    this.kontoStandField= newJTextField(10);
```
this.kontoStandField.setText(**Double.toString(this.konto.getKontoStand())**); this.kontoStandField.setEditable(false);

//Initialisierung der anderen Attribute, Baumstruktur, Layout wie vorher }}

## Ereignisse und ihre Behandlung

- In grafischen Anwendungen kann eine Vielzahl verschiedener Ereignisse auftreten, z.B. Tastatur betätigen, Maus klicken, Fenster verschieben, vergrößern, verkleinern, schließen, ...
- In AWT/Swing werden verschiedene Ereignisklassen unterschieden: ActionEvent, WindowEvent, KeyEvent, MouseEvent, ...
- Ist eine Komponente (z.B. ein JFrame) an Ereignissen eines bestimmten Typs (z.B. ActionEvent) interessiert und möchte darauf reagieren, dann muss sie:
	- 1. sich bei der Komponente, bei der ein solches Ereignis auftreten kann(z.B. ein JButton) als "Listener" registrieren (z.B. Aufruf der Methode addActionListener),
	- 2. die beim Eintritt eines solchen Ereignisses von der Java-Laufzeitumgebung aufgerufene Operation (z.B. actionPerformed) des passenden Listener-<br>Interfaces implementieren (z.B. implements ActionListener), indem sie
	- 3. die Reaktionen auf Ereignisse festlegt.

#### Ereignisbehandlung im Beispiel (UML-Darstellung)

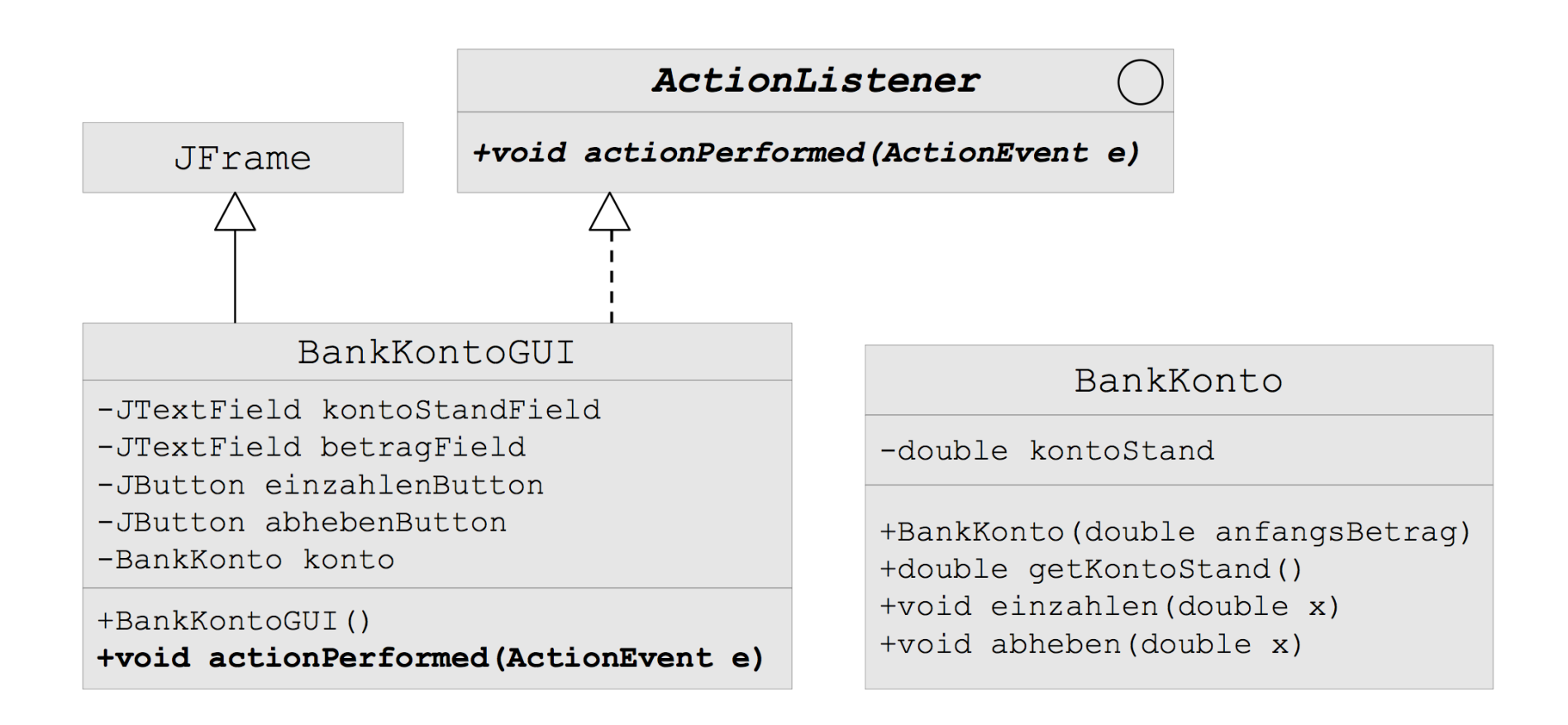

#### Ereignisbehandlung im Beispiel (Java-Programm)

```
public class BankKontoGUI extends JFrame implements ActionListener{
    private JTextField kontoStandField;
    private JTextField betragField;
    private JButton einzahlenButton;
    private JButton abhebenButton;
    /* Referenz auf das Modell: */
    private BankKonto konto;
    public BankKontoGUI() {
         this.konto= new BankKonto(123.0);
         this.setTitle("Bankkonto");
         this.setSize(300, 200);... //Initialisierung der Attribute, Baumstruktur und Layout wie vorher
         ! !/* Registrierung der BankKontoGUI als Listenerbei den Buttons */
         ! !this.einzahlenButton.addActionListener(this);
         ! !this.abhebenButton.addActionListener(this);
         /* Für ordnungsgemäße Beendigung der Anwendung bei Schließen (X) des "
         ! !this.setDefaultCloseOperation(JFrame.EXIT_ON_CLOSE);
    }
//Fortsetzung ->
```
#### Implementierung der Methode actionPerformed

```
public void actionPerformed(ActionEvente) {
    Object source= e.getSource();
    if (source== this.einzahlenButton) {
         ! !double betrag = Double.parseDouble(this.betragField.getText());
              this.konto.einzahlen(betrag);
    this.kontoStandField.setText(Double.toString(this.konto.getKontoStand()));
    }
    else if(source== this.abhebenButton) {
         ! !double betrag = Double.parseDouble(this.betragField.getText());
         this.konto.abheben(betrag);
    this.kontoStandField.setText(Double.toString(this.konto.getKontoStand()));
    }
}
//Ende Klasse BankKontoGUI
}
```
## Vollständiges Programm (1)

import java.awt.\*; import javax.swing.\*; public class BankKontoGUI extends JFrame implements ActionListener{

/\* Attribute für GUI-Elemente \*/ private JTextField kontoStandField; private JTextField betragField; private JButton einzahlenButton; private JButton abhebenButton;

/\* Referenz auf das Modell \*/ private BankKontokonto;

```
public BankKontoGUI() {
/* Objektverbindung Ansicht -> Modell herstellen*/
    this.konto= new BankKonto(123.0);
```
# Vollständiges Programm (2)

```
/* Titel und Groesseder GUI */
this.setTitle("Bankkonto");
this.setSize(300, 200);
this.kontoStandField = newJTextField(10);
/* Initialisierung der Attribute */
this.kontoStandField.setText(Double.toString(this.konto.
                             qetKontoStand()));
this.kontoStandField.setEditable(false);
this.betragField = newJTextField(10);
this.einzahlenButton = newJButton("Einzahlen");
this.abhebenButton = new JButton("Abheben");
/* Baumstruktur anlegen und Layout setzen */
JPanel kontoStandPanel = new JPanel(); //lokale Variable
kontoStandPanel.add(new JLabel("Kontostand:"));
```

```
kontoStandPanel.add(this.kontoStandField);
```
# Vollständiges Programm (3)

```
JPanel betragPanel= new JPanel(); //lokale Variable
betragPanel.add(new JLabel("Betrag:"));
betragPanel.add(this.betragField);
```

```
JPanel buttonPanel= newJPanel(); //lokale Variable
buttonPanel.add(this.einzahlenButton);
buttonPanel.add(this.abhebenButton);
```

```
Container contentPane= this.getContentPane();
contentPane.setLayout(newGridLayout(3,1)); //Grid Layout: 
                                     3 Zeilen und 1 Spalte
contentPane.add(kontoStandPanel);
contentPane.add(betragPanel);
contentPane.add(buttonPanel);
```
# Vollständiges Programm (4)

/\* Registrierung der BankKontoGUIals Listenerbei den Buttons \*/ this.einzahlenButton.addActionListener(this);

this.abhebenButton.addActionListener(this);

/\* Für ordnungsgemäße Beendigung der Anwendung bei Schließen (X) desFensters \*/

this.setDefaultCloseOperation(JFrame.EXIT ON CLOSE);

```
}
```
//Ende Konstruktor BankKontoGUI

## Vollständiges Programm (5)

```
/* Implementierung der Reaktionen auf Knopfdruck-Ereignisse */
public void actionPerformed(ActionEvente) {
    Object source= e.getSource();
    if(source == this.einzahlenButton) {
         ! !Double betrag = Double.parseDouble(this.betragField.getText()); 
                                                         //Einlesen Betrag
         ! !this.konto.einzahlen(betrag); !!! //Einzahlen auf Konto
         ! !this.kontoStandField.setText(Double.toString(
                                      this.konto.getKontoStand()));
                                                //Ausgabe neuer Kontostand
```
}

# Vollständiges Programm (6)

```
else if(source == this.abhebenButton) {
    ! !double betrag = Double.parseDouble(this.betragField.getText()); 
                                                  //Einlesen Betrag
    this.konto.abheben(betrag); //Abheben vom Konto! !this.kontoStandField.setText(Double.toString(
                                this.konto.getKontoStand()));
                                         //Ausgabe neuer Kontostand
```

```
}
    } //Ende Methode actionPerformed
} //Ende Klasse BankKontoGUI
/* Main-Klasse zum Start des Programms */
public class Main {
    public static void main(String[] args) {
         BankKontoGUI qui = new BankKontoGUI();
         qui.setVisible(true);
```
}

}

#### Vielen Dank für Ihre Aufmerksamkeit